## 通过计划任务把电子表格报表内容以邮件正文发送

场景: 通常我们可过计划任务把电子表格报表内容以邮件的正文形式发送。

实现思路: 通过计划中的【定制】写JAVA代码实现。

## 效果如下:

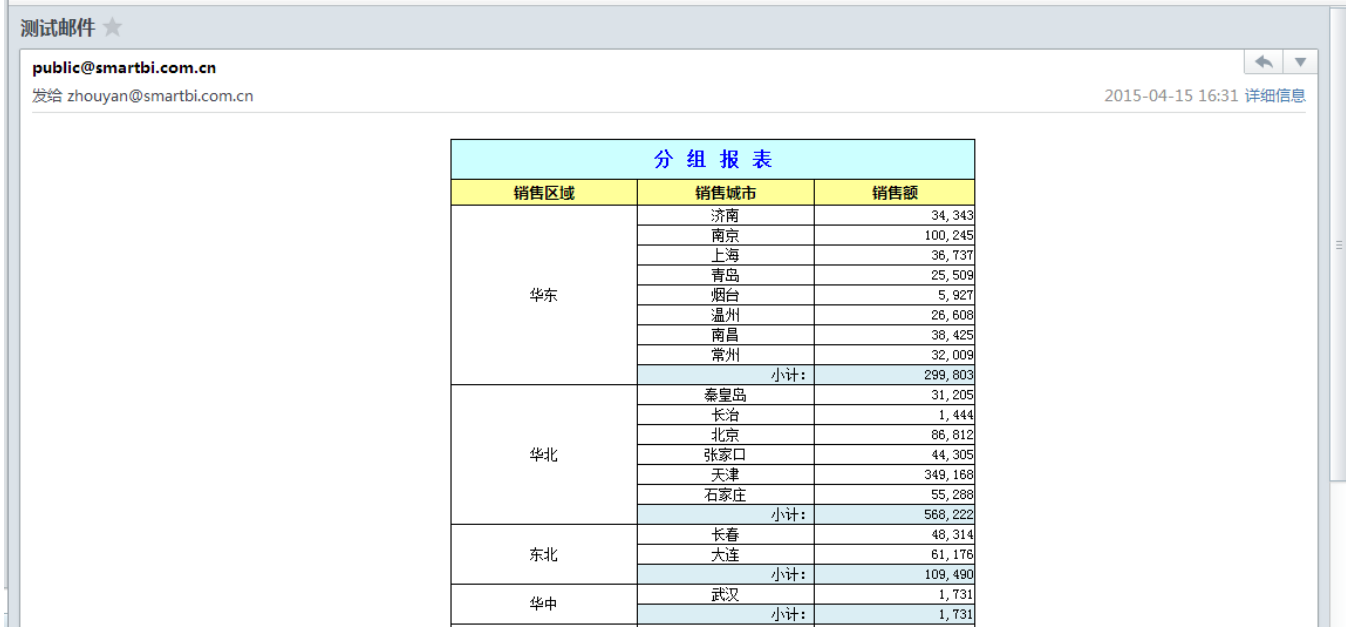

## 操作步骤:

1、先创建好电子表格报表。

2、在【定制管理】-》【计划任务】-》【任务】创建任务, 【任务类型】选择: "定制"

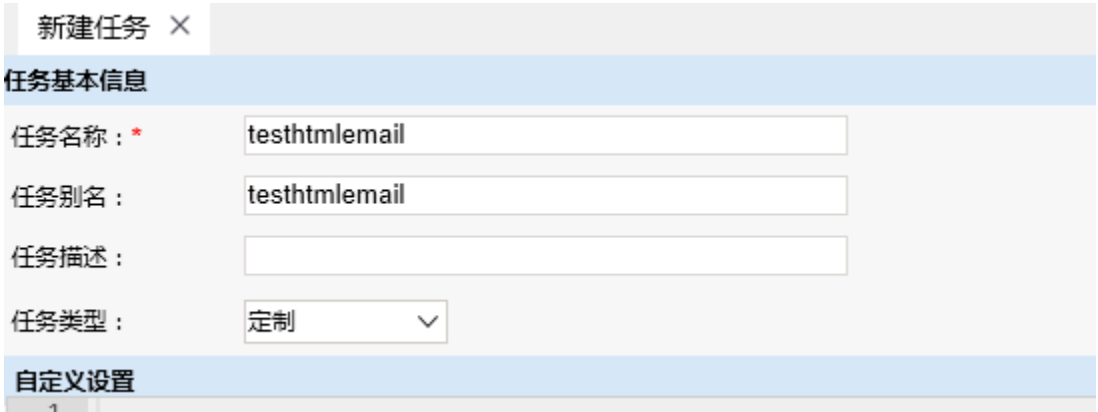

JAVA代码如下:

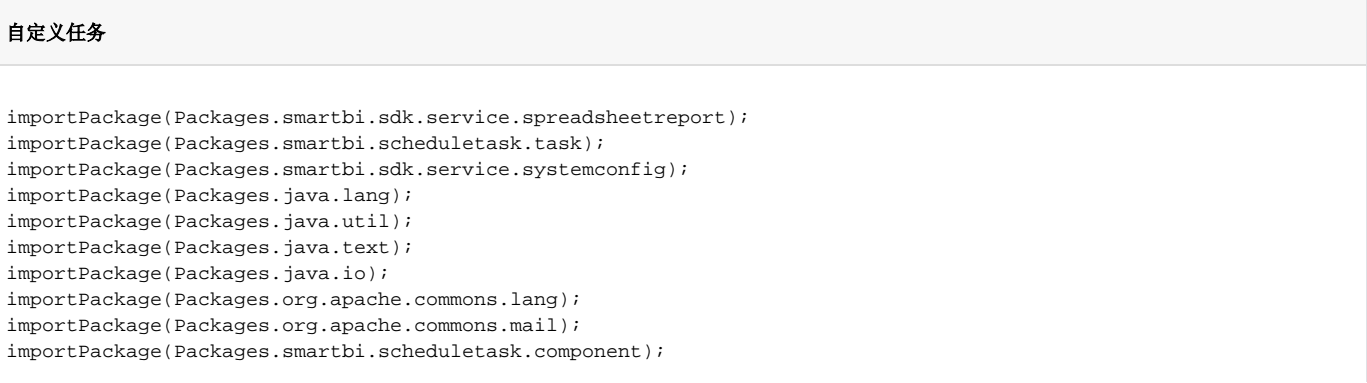

```
var report = null;
    //email
   var multiPartEmail = new SmartbiMultiPartEmail();
    var systemConfigService = new SystemConfigService(connector);
    var configList = systemConfigService.getSystemConfigs();
    var mailServer = null;
    var fromAddress = null;
        var userName = null;
    var password = null;
    var emailSSLEnabled = null;
    var emailTLSEnabled = null;
       var port = "";
   for (var i = 0; i < configList.size(); i++) {
       var config = configList.get(i);
            if (config!=null) {
                if (config.getKey().equals("EMAIL_SMTP_SERVER")) {
                     mailServer = config.getValue();
                } else if (config.getKey().equals("EMAIL_USER_NAME")) {
                     userName = config.getValue();
                } else if (config.getKey().equals("EMAIL_USER_ADDRESS")) {
                     fromAddress = config.getValue();
                } else if (config.getKey().equals("EMAIL_USER_PASSWORD")) {
                     password= config.getValue();
                } else if (config.getKey().equals("EMAIL_SSL_ENABLED")) {
                    if (config.getValue().equals("true")) {
                        emailSSLEnabled = true;
 }
                } else if (config.getKey().equals("EMAIL_TLS_ENABLED")) {
                    if (config.getValue().equals("true")) {
                        emailTLSEnabled = true;
 }
                }else if (config.getKey().equals("EMAIL_SMTP_PORT")) { //
                                        port = config.getValue().trim();
 }
 }
         }
    System.out.println(mailServer);
    System.out.println(fromAddress);
    System.out.println(password);
    multiPartEmail.setHostName(mailServer);
    multiPartEmail.setAuthentication(fromAddress, password);
    multiPartEmail.setFrom(fromAddress);
    if(emailSSLEnabled){
        multiPartEmail.setSSL(true);
       if(port != ""){
            multiPartEmail.setSslSmtpPort(port);
        }
     }
    if(emailTLSEnabled){
        multiPartEmail.setTLS(true);
 }
    if(port != "" && !emailSSLEnabled){
        multiPartEmail.setSmtpPort(port);
 }
    multiPartEmail.addTo("zhouyan@smartbi.com.cn");//
    multiPartEmail.setCharset("GBK");//
    multiPartEmail.setSubject("");//
// var sb = new StringBuffer();
// sb.append("<html><br/>body></p></body></html>");
\frac{1}{\sqrt{2}} sb.append("\n");
      report = new SSReport(connector);
      report.open("I4028812115561f6c01449562ca190067"); //ID
       //report.setParamValue(String id, String value, String displayValue);//
      var os = new ByteArrayOutputStream();
      report.doExport("HTML","","",os,"","","");
     var html = os.toString("utf8");
      //System.out.println(html);
      report.close();
```

```
 //
 multiPartEmail.setHtmlMsg(html);
 multiPartEmail.send();
```
## 注: 设置参数默认值可参考以下方式:

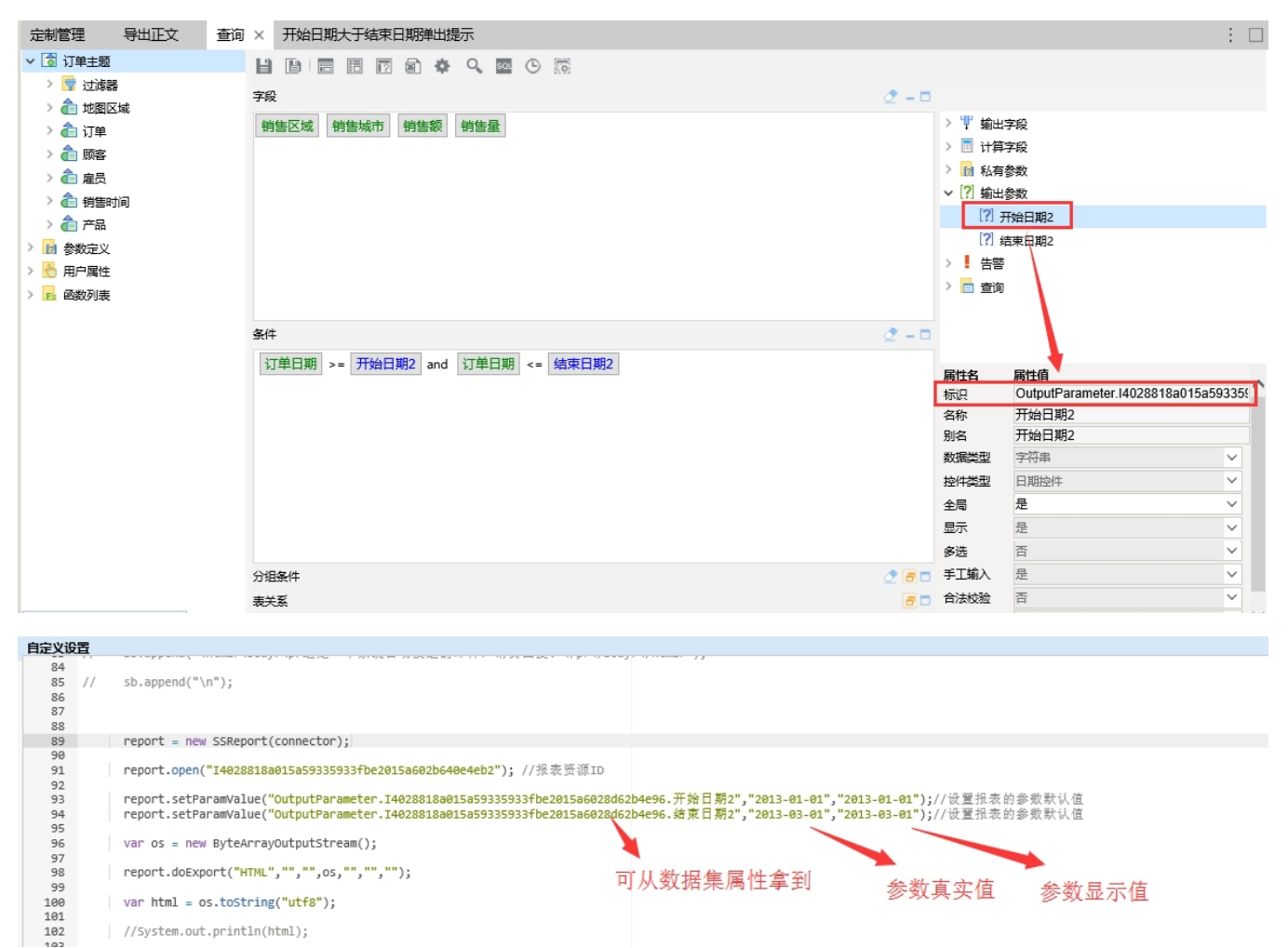